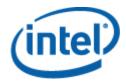

# Intel® Simple Network Management Protocol (SNMP) Subagent

**User Guide** 

#### **Legal Information**

INFORMATION IN THIS DOCUMENT IS PROVIDED IN CONNECTION WITH INTEL® PRODUCTS. NO LICENSE, EXPRESS OR IMPLIED, BY ESTOPPEL OR OTHERWISE, TO ANY INTELLECTUAL PROPERTY RIGHTS IS GRANTED BY THIS DOCUMENT. EXCEPT AS PROVIDED IN INTEL'S TERMS AND CONDITIONS OF SALE FOR SUCH PRODUCTS, INTEL ASSUMES NO LIABILITY WHATSOEVER, AND INTEL DISCLAIMS ANY EXPRESS OR IMPLIED WARRANTY, RELATING TO SALE AND/OR USE OF INTEL PRODUCTS INCLUDING LIABILITY OR WARRANTIES RELATING TO FITNESS FOR A PARTICULAR PURPOSE, MERCHANTABILITY, OR INFRINGEMENT OF ANY PATENT, COPYRIGHT OR OTHER INTELLECTUAL PROPERTY RIGHT.

UNLESS OTHERWISE AGREED IN WRITING BY INTEL, THE INTEL PRODUCTS ARE NOT DESIGNED NOR INTENDED FOR ANY APPLICATION IN WHICH THE FAILURE OF THE INTEL PRODUCT COULD CREATE A SITUATION WHERE PERSONAL INJURY OR DEATH MAY OCCUR.

Intel may make changes to specifications and product descriptions at any time, without notice. Designers must not rely on the absence or characteristics of any features or instructions marked "reserved" or "undefined." Intel reserves these for future definition and shall have no responsibility whatsoever for conflicts or incompatibilities arising from future changes to them. The information here is subject to change without notice. Do not finalize a design with this information.

The products described in this document may contain design defects or errors known as errata which may cause the product to deviate from published specifications. Current characterized errata are available on request.

Contact your local Intel sales office or your distributor to obtain the latest specifications and before placing your product order.

Copies of documents which have an order number and are referenced in this document, or other Intel literature, may be obtained by calling 1-800-548-4725, or by visiting <a href="Intel">Intel</a>'s Web Site.

Intel is a trademark of Intel Corporation in the U.S. and other countries.

Microsoft and Windows are trademarks, or registered trademarks of Microsoft ® Corporation in the United States and/or other countries.

\* Other names and brands may be claimed as the property of others.

Copyright © 2004–2009 Intel Corporation. All rights reserved.

# **Contents**

| Introduction                                                                             | 1      |
|------------------------------------------------------------------------------------------|--------|
| Getting the Latest Information                                                           |        |
| On Microsoft Windows* On Linux* Baseboard Management Controllers (BMC) SNMP Master Agent | 3<br>4 |
| Overview                                                                                 | 5      |
| General Architecture                                                                     |        |
| Installation and Configuration                                                           | 7      |
| Pre-Installation                                                                         | 7      |
| Linux*Operating System                                                                   |        |
| Windows® Operating System                                                                |        |
| Stand-alone Installation On Microsoft Windows*                                           |        |
| On Linux*                                                                                |        |
| Intel® SNMP Subagent Details                                                             | 10     |
| Features of the Intel® SNMP Subagent                                                     | 11     |
| Accessing Sensor Data                                                                    |        |
| Viewing and Modifying Threshold Settings                                                 | 12     |
| Displaying System Health Status                                                          |        |
| Intel® SNMP Subagent Configuration Files                                                 |        |
| Linux* Operating System Configuration Files                                              |        |
| Windows® Operating System Configuration Files Change to SetsEnable Setting               |        |
| Linux* SNMP Command-Line Options                                                         |        |
| Restarting SNMP Agents                                                                   |        |
| Linux* Operating System                                                                  |        |
| Windows® Operating System                                                                |        |
| Uninstalling the Intel® SNMP Subagent                                                    | 15     |
| Microsoft® Windows*                                                                      | 15     |
| Linux*                                                                                   | 15     |

## Introduction

The Intel® SNMP Subagent on managed servers allows you to communicate using Simple Network Management Protocol (SNMP) with the baseboard SNMP Subagent on the managed server. With the Intel® SNMP subagent, you can use SNMP TRAPs, SETs, and GETs to manage supported hardware components.

This document discusses the SNMP Subagent for the baseboard. For information on other SNMP Subagents that may be available for your server board, check the Utilities/SNMP\_SA folder on the Intel® System Management Software CD or DVD or go to Intel support site.

## **Getting the Latest Information**

Intel® System Management Software components are frequently enhanced and updated to support new features and platforms. In addition to enhancements, your server board may also have other SNMP Subagents available on the Intel® System Management Software CD or DVD, or the Intel support website. See *Intel® System Management Software Release Notes* or <a href="http://support.intel.com">http://support.intel.com</a> for the latest information.

## **Platform Compatibility and System Requirements**

Before installing the Intel® SNMP subagent on server systems, each system must meet the requirements described in the following sections.

## **Supported Intel® Server Platforms**

This version of the Intel® SNMP Subagent utility supports the Intel® Server Boards listed below. (Intel® Server Systems based on the Intel® Server Boards listed below are also supported unless otherwise noted in the product documentation for the Intel® Server System.)

#### Multi-Core Intel® Xeon® Processor 3000 Sequence-based Servers:

- Intel® Server Board S3420GP
- Intel® Server Board S3200SH
- Intel® Server Board X38ML

#### Multi-Core Intel® Xeon® Processor 5000 Sequence-based Servers:

- Intel® Server Board S5520UR
- Intel® Server Board S5500BC
- Intel® Server Board S5520HC
- Intel® Server Board S5500HCV
- Intel® Server Board S5500WB
- Intel® Workstation Board S5520SC
- Intel® Server Board S5000PAL
- Intel® Server Board S5000PSL
- Intel® Sever Board S5000VCL
- Intel® Server Board S5000VXN
- Intel® Server Board S5000VSA
- Intel® Server Board S5000XAL
- Intel® Server Board S5000XSL
- Intel® Server Board S5400SF
- Intel® Server Board S5400RA

#### Multi-Core Intel® Xeon® Processor MP 7000 Sequence-based Servers:

- Intel® Server Board S7000FC4UR
- Intel® Server Platform SR4850HW4/M
- Intel® Server Platform SR6850HW4/M

#### **Intel® Xeon® Processor-based Servers:**

- Intel® Server Board SE7520JR2
- Intel® Server Board SE7520BD2
- Intel® Server Board SE7320SP2<sup>†</sup>
- Intel® Server Board SE7320VP2<sup>†</sup>
- Intel® Server Board SE7520AF2<sup>†</sup>
- Intel® Server Board SE7525GP2<sup>†</sup>

<sup>&</sup>lt;sup>†</sup> This product has been discontinued. Contact your Intel Sales representative for information about product support for discontinued products.

## **Supported Server Operating Systems**

The Intel® SNMP Subagent is supported on the following operating systems:

- Windows Server® 2003 Standard or Enterprise Edition\*, with SP1 or later x86 & EM64T
- Windows Server® 2003\* R2 x86 & EM64T
- Red Hat\* Enterprise Linux\* 4.0, U4
- Red Hat\* Enterprise Linux\* 5.0 32-bit & 64-bit
- SuSE\* Linux Server 9 Enterprise Server SP4 32-bit
- SuSE\* Linux Server 9 Enterprise Server SP4 64-bit
- SuSE\* Linux Server 10 Enterprise Server SP2 32-bit
- SuSE\* Linux Server 10 Enterprise Server SP2 64-bit

Refer to the *Intel*® *SNMP SubAgent Release Notes* or the *Tested Hardware and Operating System List* for your Intel server platform for the latest information on supported operating systems, Intel 64 architecture support, and supported service packs.

## **System Requirements**

#### On Microsoft Windows\*

- 1. Verify that the following components are installed before running installing the Intel components:
  - a. Intel® SNMP Subagent requires the SNMP component (Master Agent).
- 2. Insert System Management Software Version CD containing the Utilities.
- 3. Select and install the Intel® SNMP SubAgent from Utilities section in the auto run screen.

#### On Linux\*

- 1. Verify that the following components are installed before running the installation scripts:
  - a. Intel® SNMP Subagent requires the SNMP Master Agent.
- 2. Open a command shell window.
- 3. Run the installation script listed in the following table that corresponds to your OS and software component you wish to install.

**Note:** The Intel® SNMP Subagent installation script will uninstall the default net-SNMP RPM and install the Intel® Server Management Software net-SNMP 5.4.1 RPM from the installation CD. Intel suggests using the Intel® SNMP Subagent installation script to install this component because it will also create all the required soft links.

| Utility                 | Operating System           | Installation Script                                                                             |
|-------------------------|----------------------------|-------------------------------------------------------------------------------------------------|
| Intel® SNMP<br>Subagent | SuSE* or Red Hat*<br>Linux | <cd>/software/Utilities/linux/SNMP_SA/Baseboard<br/>_Subagent/linux/snmpsubagentinstall.sh</cd> |
| IPMI Driver             | SuSE* or Red Hat*<br>Linux | <cd>/software/Utilities/linux/IPMIDriver/IPMIDriver_Install.sh</cd>                             |

## **Baseboard Management Controllers (BMC)**

The Intel® SNMP Subagent is only supported on Intel® Server platforms with one of the following baseboard management controllers:

- Intel® Sahalee BMC on the baseboard or on the Intel® Management Module
- The National Semiconductor\* PC87431x family of "mini" BMCs
- Intel® ESB2 BMC
- Intel® Integrated BMC (iBMC)

## **SNMP Master Agent**

You must install the SNMP Master Agent on the managed server.

- For supported Linux\* operating systems, use the net-snmp package.
- For supported Windows\* operating systems, use the SNMP Service included in the Windows\* operating system.

## **Overview**

Intel® SNMP Subagents are SNMP extension agents that provide interfaces and databases for retrieving server hardware information and for monitoring server health status on the network using the SNMP protocol.

The Management Information Base (MIB) file that accompanies each SNMP subagent contains the definitions of the management information the SNMP subagent can access, with each definition distinguished by a unique object identifier (OID). Each SNMP subagent has its own MIB file and OID. The SNMP subagents support SNMP-based access (GETs, SETs and TRAPs) to the instrumented components on the managed server, collecting and returning information as requested by a management system. The subagents plug into the SNMP Master Agent infrastructure supported by the operating system and respond to queries and sets filtered to the subagents by the master agent, based on the OID specifying the data defined in the MIB to be retrieved or set.

Description **MIB File Base OID** Baseboard basebrd5 v1.mib iso(1) org(3) dod(6) internet(1) private(4) enterprises(1) Intel(343) (baseboard (SNMP Version 1). products(2) server-management(10) software(3) sensors. basebrd5 v2.mib baseboardGroup5(5) processors, (SNMP Version 2) memory) subagent

Table 1. Intel® SNMP Subagents

For systems running the Windows\* operating system, the SNMP subagent is implemented as a dynamic link library (DLL) and is configured in the Registration Database. When the SNMP master agent (Snmp.exe) is started, it queries the registry, then loads and initializes the DLL for the registered SNMP subagent. The SNMP master agent invokes DLL entry points to request MIB queries and sets, and obtains events generated by the subagent.

For Linux\* systems, the SNMP subagent is implemented as an rpm package. It is installed, configured and started as a service. The SNMP master agent (net-snmp) communicates with the subagent through AgentX protocol.

## **General Architecture**

The Intel® SNMP subagent makes sensor, memory, and processor information on a managed server available to SNMP-based management applications. The SNMP master agent, distributed with the operating system, must be installed and configured before installing the baseboard SNMP subagent.

All SNMP traffic coming over the network to the managed server is received by the SNMP Master Agent. When the Intel® SNMP Subagent initializes, it tells the SNMP Master Agent which OID values the subagent is responsible for. These OID values correspond to the data provided in the MIB. The SNMP-based Management Console will use the MIB to determine the OID values for particular attributes, and whether or not the attribute may be modified through an SNMP SET. Both requests to retrieve data (SNMP GET) and requests to modify data (SNMP SET) identify the attribute of interest by OID. The SNMP Master Agent will route SNMP requests to the appropriate SNMP subagent based on the supported OIDs. The SNMP request contains information about the originator of the request. The SNMP subagent will process the request and send back the information to the SNMP Master Agent, which will then send it back across the network to the SNMP-based Management Console.

## **Baseboard SNMP Subagent**

The baseboard SNMP subagent is described in detail in the section titled <u>"Baseboard SNMP</u> Subagent Details" beginning on page 10.

## **Installation and Configuration**

#### **Pre-Installation**

The SNMP Master Agent must be installed and configured on the managed server prior to installing the Intel® SNMP Subagents. The Community name string and trap destinations must be configured correctly. Once the Intel® SNMP Subagent is installed, the MIB file must be copied to any SNMP Management Applications requiring the supported OID and attribute information.

#### **NOTE**

The Intel® SNMP Subagent is intended for use with third-party SNMP-based management clients. For information on installing and configuring third-party SNMP-based management clients, refer to the documentation included with the client software you intend to install.

## **Linux\*Operating System**

#### **Master Agent**

The Intel® SNMP Subagent works with the net-snmp Master Agent.

#### **Configuration File**

Since the Intel® SNMP Subagent is designed to use AgentX protocol to communicate with the NET-SNMP Master Agent on Linux\*, the snmp configuration file needs to be modified before you can use the Intel® SNMP Subagent. The Intel® System Management Software CD has the necessary conf files for both Red Hat\* and SuSE Linux\*.

On Red Hat Linux\*, for example, the /etc/snmp/snmpd.conf file for snmpd must be modified. The Linux\* installation scripts will overwrite the existing files then restart the Master Agent in order for any configuration file changes to take effect. A typical conf file looks like the following:

```
# This line allows SNMP remote access to the subagent
rwcommunity <communityname>

# This line turns on agentx master agent support
master agentx

# This line enables V2 trap sending
trap2sink localhost <communityname>
```

The changes are similar for SuSE Linux\*. You can view the SuSE Linux\* conf file on the Intel® System Management Software CD.

#### **MIB File Location**

After the Intel® SNMP Subagent is installed on the server, the MIB files (basebrd5\_v1.mib and basebrd5\_v2.mib) will be located in /usr/share/snmp/mibs and /usr/local/snmpsa/mibs on Red Hat Linux\* and similar locations on SuSE Linux\*. Use basebrd5\_v1.mib with SNMP Version 1 software, or basebrd5\_v2.mib with SNMP Version 2 software. In order to use net-snmp utilities such as SNMPGET on a Linux\* console to retrieve data from the SNMP subagent on a server, copy the MIB files to the Linux\* console, and run the command "export MIBS=ALL" from a terminal window to make the MIB information available to the utilities. Note that third party SNMP-based management clients may have specific requirements for MIB file location. Consult your client software documentation for any such configuration requirements.

#### Windows® Operating System

#### **Master Agent**

For Microsoft® Windows® operating system based systems, the SNMP service (available on the operating system installation CD) must be installed. It is not included in the default operating system installation, but can be added after the initial operating system installation completes.

Under the properties settings for the SNMP service, the Traps tab enables the user to select the destinations for traps from the server. The Security tab under the SNMP service properties settings enables you to configure the valid community names and the access rights for those community names. The rights need to be at least READ WRITE in order to SET an attribute using the SNMP subagent.

#### **MIB File Location**

The MIB files (basebrd5\_v1.mib and basebrd5\_v2.mib) are located in the same location the SNMP subagent is installed. Use basebrd5\_v1.mib with SNMP Version 1 software, or basebrd5\_v2.mib with SNMP Version 2 software. The MIB files are not required by the Intel® SNMP Subagent for execution, but are required for management applications that issue SNMP GET and SET commands based on the MIB.

## Stand-alone Installation

#### On Microsoft Windows\*

- 1. Select appropriate installer based on your processor type (Intel SNMP Subagent-x86.exe or Intel SNMP Subagent-x86\_64.exe)
- 2. Run the installer and follow the instructions
- 3. Edit the config file as described in the previous section

#### On Linux\*

- 1. Verify that the following components are installed before running the installation scripts:
  - a. Intel® SNMP Subagent requires the SNMP Master Agent.

- 2. Open a command shell window.
- 3. Run the installation script listed in the following table that corresponds to your OS and software component you wish to install.

| Intel® SNMP | SuSE* or Red Hat* | <cd>/software/Utilities/linux/SNMP_SA/Baseboard</cd> |
|-------------|-------------------|------------------------------------------------------|
| Subagent    | Linux             | _Subagent/linux/snmpsubagentinstall.sh               |
| Subageiii   | Linux             | _subagent/infux/simpsubagentinstan.sn                |

# Intel® SNMP Subagent Details

Figure 1 illustrates how the Intel® SNMP Subagent interfaces with the SNMP Master Agent and the BMC on the platform.

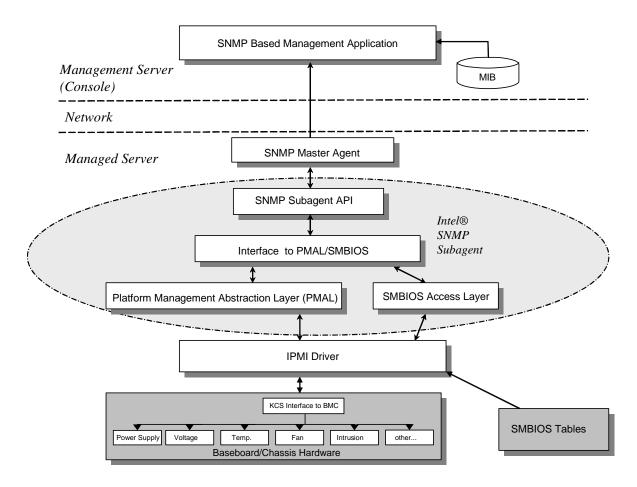

Figure 1. Intel® SNMP Subagent Architecture

There are two sources of information for the Intel® SNMP Subagent on the server. The Intel® SNMP Subagent communicates with the Baseboard Management Controller (BMC) using an Intelligent Platform Management Interface (IPMI) driver. Through the IPMI driver, the Intel® SNMP Subagent has access to information on components such as power supplies, voltages, temperature sensors, cooling devices, chassis intrusion sensors, and the System Event Log (SEL). The Intel® SNMP Subagent also has access to information on processors and memory stored in the System Management BIOS (SMBIOS) tables.

In addition to responding to SNMP GET and SNMP SET requests, the Intel® SNMP Subagent generates TRAPs. While one component of the Intel® SNMP Subagent waits for SNMP requests from the SNMP Master Agent, another component of the Intel® SNMP Subagent monitors the System Event Log (SEL). Entries are placed in the SEL when significant events occur on the server, such as when a temperature sensor's reading exceeds a threshold, or when a power supply is removed. When a new SEL entry is detected, the Intel® SNMP Subagent analyzes the SEL entry and sends SNMP TRAPs to the SNMP Master Agent. The SNMP Master Agent duplicates and transmits the SNMP TRAP to all nodes that are configured to receive traps from the managed server. You must configure trap recipients as part of installing and configuring the SNMP Master Agent.

The Intel® SNMP Subagent uses a Platform Management Abstraction Layer (PMAL) and the IPMI driver to access the information from the BMC, such as information about power supplies, voltages, temperature sensors, cooling devices, chassis intrusion sensors, and the SEL. The information regarding processors and memory are stored in the SMBIOS tables and are accessed through either the IPMI driver or through direct memory mapping.

## Features of the Intel® SNMP Subagent

Through basic SNMP GETs, SETs, and TRAPs, the Intel® SNMP Subagent provides the following functionality for managing servers:

- Accessing sensor data
- Viewing and modifying threshold settings
- Reading the SMBIOS tables
- Providing overall system health status

## **Accessing Sensor Data**

The Intel® SNMP Subagent accesses management information through IPMI commands that the BMC on the managed server responds to. The information available varies by platform. For example, some servers don't support chassis intrusion detection, and some don't support server monitoring of redundant fans, although individual fans are monitored. The Intel® SNMP Subagent's Management Information Base (MIB) is designed to support the following list of components:

- Voltage
- Temperature
- System Fan (includes redundancy)
- Memory
- Processor
- Power Supply (includes redundancy)
- PCI Hot Plug Events
- Chassis

Events are generated by the SNMP agent based on SEL events and provide as much information as possible concerning the event to the event reader. The events use the NOTIFICATION-TYPE construct specified in SNMPv2C.

The SNMP agent is designed to accommodate the full range of possible events, although specific server platforms may not support all of the events. Some server platforms do not support certain features in firmware. Also, some server platforms lack some sensors or the right sensor types to support a feature.

## **Viewing and Modifying Threshold Settings**

Some sensors monitored by the BMC have thresholds, which define normal, non-critical, and critical operating parameters. Many of the sensor thresholds can be changed. The MIB for the Intel® SNMP Subagent defines the possible thresholds and indicates which are capable of being changed via the SNMP SET command. The Intel® SNMP Subagent configuration file, snmpsa.conf, also includes a setting that globally enables or disenables the Intel® SNMP Subagent SET command. Changes to thresholds for the following sensors are supported by the Intel® SNMP Subagent:

- Voltage
- Temperature
- System Fan

Any runtime changes to sensor thresholds are reset to the values in the Sensor Data Records (SDR) file when the server reboots.

## **Displaying System Health Status**

The Intel® SNMP Subagent provides system health status ("Ok", "Non-critical", or "Critical") based on the health status of the following hardware subsystems:

| Sensor        | Sensor Health Status      | System Health Status |
|---------------|---------------------------|----------------------|
| Voltage       | Ok                        | Ok                   |
| Temperature   | Non-Critical              | Non-Critical         |
| Fan           | Critical                  | Critical             |
| Processor     | Ok                        | Ok                   |
|               | All Errors                | Critical             |
| Power Supply  | Ok/Redundancy regained    | Ok                   |
| Power Unit    | Error/Redundancy lost     | Critical             |
| PHP Slot      | OK/Power On/Power Off     | OK                   |
|               | Fault                     | Critical             |
| Memory Array  | Ok                        | Ok                   |
| Memory Device | Single-bit Error          | Non-Critical         |
|               | Multiple-bit Error        | Critical             |
| Chassis       | Chassis Ok                | Ok                   |
|               | General Chassis Intrusion | Critical             |

Changes to the overall health are triggered by SEL events, which alert the Intel® SNMP Subagent that an event has occurred that might impact the current overall health status of the server.

## Intel® SNMP Subagent Configuration Files

#### **Linux\* Operating System Configuration Files**

- snmpd.conf for the master agent
- snmpsa.conf for the subagent

After installing the subagent, both configuration files are located at /usr/local/snmpsa/conf on the system (Red Hat Linux\*). The snmpd.conf file is a sample configuration file that includes lines necessary to configure the master agent to properly recognize the subagent. Use these sample configuration files as an example for editing your system's configuration files.

## Windows® Operating System Configuration Files

• snmpsa.conf for the subagent

After installation, the configuration file is located at \Program Files\Intel\ServerManager\SNMP\_SA\baseboard. Note that in the Windows® operating system, the Master Agent configuration is handled through the Properties of the SNMP Service. See your operating system documentation for details.

## Change to SetsEnable Setting

In addition to ensuring that the SNMP community is readable and writable, the following change must be made to the snmpsa.conf file, located as noted in the "<u>Linux Configuration Files</u>" and "Windows® Operating System Configuration Files" sections above:

SetsEnabled = 1

After editing the snmpsa.conf file, the master agent and subagent must be restarted on both Windows® and Linux\* operating systems. See the section "Restarting SNMP Agents" on page 14 for more details.

## **Linux\* SNMP Command-Line Options**

You should use the 'start' option the first time the subagent is loaded or right after the server boots. The Intel® SNMP subagent requires that the IPMI driver be started.

• Start the subagent:

```
/etc/init.d/snmpsa start
```

• Stop the subagent:

```
/etc/init.d/snmpsa stop
```

• Stop and restart the subagent:

```
/etc/init.d/snmpsa restart
```

• Starts the subagent without loading the IPMI driver:

```
/etc/init.d/snmpsa saonly
```

• Returns the running status of the subagent:

```
/etc/init.d/snmpsa status
```

## **Restarting SNMP Agents**

If the Intel® SNMP Subagent or Master locks up, you must restart both agents. Use the following steps from the command line to restart the agents, depending on your operating system. For information on setting services or daemons to start at system boot, see your operating system documentation.

## **Linux\* Operating System**

1. Stop the subagent by entering the following command:

```
/etc/init.d/snmpsa stop
```

2. Restart the master agent by entering the following command:

```
/etc/init.d/snmpd restart
```

3. Start the subagent by entering the following command:

```
/etc/init.d/snmpsa start
```

## Windows® Operating System

In Windows® Operating System, choose **Start > Control Panel > Administrative Tools > Services**, then stop and restart the SNMP Service.

# Uninstalling the Intel® SNMP Subagent

An uninstall script will be installed with each component in the default installation directory for each component.

### Microsoft® Windows\*

To uninstall the Intel® SNMP SubAgent under Microsoft Windows\*, use the Add/Remove Software applet in the Control Panel.

## Linux\*

To uninstall the software under Linux, run the uninstall script listed in the following table.

| Utility                                           | Operating System           | Uninstallation Script or Procedure                                                                                                    |
|---------------------------------------------------|----------------------------|----------------------------------------------------------------------------------------------------|
| Intel® SNMP<br>Subagent                           | SuSE or Red Hat Linux      | snmpsubagent_uninstall.sh                                                                                                    |
| IPMI RPMs<br>installed by Intel®<br>SNMP Subagent | SuSE* or Red Hat*<br>Linux | CAUTION: These components are also used by other components. Do not uninstall these components if you have Intel® Server Management Software installed.  IPMIDriver Uninstall.sh |